#### INSTRUCTIONS TO COMPLETE THE STAFF IN-SERVICE

The purpose of this assignment is for you to develop an in-service for the personal or professional growth of the staff within the building.

# **Documentation Required**

- 1. Staff input instrument.
- 2. Summary of background preparation in timetable format.
- 3. Written overview of the session.
- 4. Evaluative tool and summary of results.

## **Procedure**

- 1. Determine and prioritize topics that might be addressed in a staff development session. This should be done with input from teachers and administrators. The session does not need to include the entire staff; you may want to demonstrate a new database to the science teachers, present quality transitional books to middle grade teachers, or show new staff members how to create a wiki. The in-service can be face to face or online. It may be a series of short presentations or one longer one.
- 2. Work with the administration to secure a date. Determine the length of in-service. Do not try to handle too much in a session especially if the session will be a part of an after school faculty meeting. SLM 552 students should also work closely with their mentors.
- 3. Design a written overview of the session including objectives and a brief description that you can share with the staff. Make this visually appealing and fun. You want them to look forward to the session and be excited by what they might learn.
- 4. List the tasks that you completed to prepare for the session including background research, set up and other jobs in a timetable format.
- 5. You will also want to create some type of evaluative tool that can be distributed after the session so that you can assess the effectiveness of the presentation.

# SCORING TOOL

Student:

Date Graded:

Total Points / out of 20

Written Comments:

Additional Feedback:

Exemplary: 20-19 pts.
Proficient: 18-16 pts.
Developing: 14-15 pts
Unsatisfactory: Less than 13 pts.

| Staff In-Service              |                                                                                       |                                                                                  |                                                                                  |                                                                          |
|-------------------------------|---------------------------------------------------------------------------------------|----------------------------------------------------------------------------------|----------------------------------------------------------------------------------|--------------------------------------------------------------------------|
| Criteria and Scoring          | Exemplary                                                                             | Proficient                                                                       | Developing                                                                       | Unsatisfactory                                                           |
| Input<br>Instrument<br>3 pts  | Outstanding list of prioritized topics; shows teacher input 3 pts.                    | Adequate list of prioritized topics; shows some teacher input 2 pts.             | Good topics but no<br>teacher input<br>1 pt.                                     | No teacher input and no prioritized list Opts,                           |
| Background preparation 3 pts. | Thoroughly prepared;<br>planned for contingencies;<br>cutting edge material<br>3 pts. | Solid preparation 2 pts.                                                         | Adequate<br>1 pt.                                                                | Last minute<br>preparations;<br>unorganized<br>0 pt.                     |
| In-service<br>10 pts.         | Superior objectives;<br>outstanding topic; engages<br>teachers<br>9-10 pts            | Effective plan with clear objectives 8 pts.                                      | Adequate plan; some<br>objectives don't<br>measure what was<br>taught<br>6-7 pts | Topic doesn't interest<br>teachers<br>5 ptsor below                      |
| Assessment Tool 4 pts.        | Easily measures participant response; professional 4 pts.                             | Measures participant response; 1-2 typos or errors in grammar/punctuation 3 pts. | Adequate but complicated and time-intensive 2 pt.                                | Questions don't<br>adequately evaluate<br>participant response<br>1 pts. |

# Staff input instrument.

#### I sent out an email

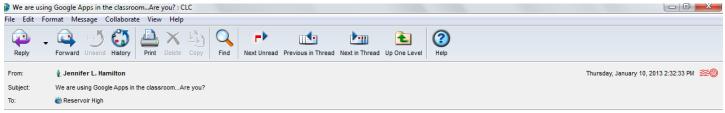

#### Dear Colleagues,

One of HCPSS's big focuses of the year has been using the Google Apps for Education (GAFE) within your classroom. HCPSS has rolled out student accounts and some of our colleagues are doing amazing things in their classroom. We are currently working to provide opportunities to share ways that Google Apps can work in RHS's

For those of you unfamiliar with Google Apps, they enable you to develop websites, create collaborative projects, joint edit word documents and so much more. Please complete the survey below to help us plan professional opportunities about using GAFE in the classroom

Jennifer L. Hamilton **English Teacher** Class of 2013 Adviser Reservoir High School

"People must believe in each other and feel that it can be done; then we are enormously strong. We must keep each other's courage." ~Vincent Van Gogh

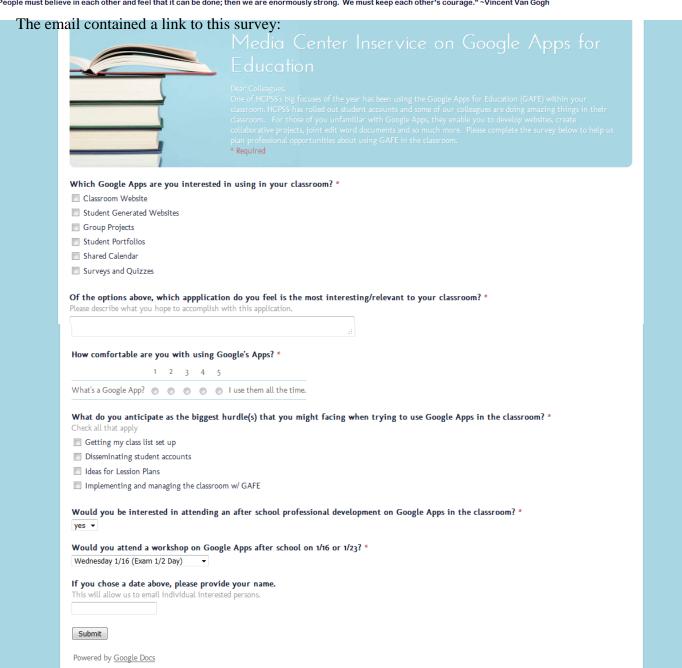

# This resulted in this data

# Summary See complete responses

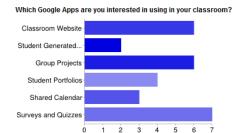

| Classroom Website          | 6 | 75% |
|----------------------------|---|-----|
| Student Generated Websites | 2 | 25% |
| Group Projects             | 6 | 75% |
| Student Portfolios         | 4 | 50% |
| Shared Calendar            | 3 | 38% |
| Surveys and Quizzes        | 7 | 88% |
|                            |   |     |

People may select more than one checkbox, so percentages may add up to more than 100%.

#### Of the options above, which appplication do you feel is the most interesting/relevant to your classroom?

Student Portfolios and Classroom websites Classroom website, to keep my students informed. Surveys/Quizzes I am most comfortable and use the calendar. I would like to see how other successful use the others in their classrooms. shared calendar Survey parents of my students A classroom website and a group project application would help students collaborate both within and without the classroom on content learned. It would assist absent students with remaining current despite their absence as well as provide a location for remediation and enrichment when needed. Class room website, group projects st ....

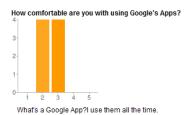

 1 - What's a Google App?
 0
 0%

 2
 4
 50%

 3
 4
 50%

 4
 0
 0%

 5 - I use them all the time.
 0
 0%

What do you anticipate as the biggest hurdle(s) that you might facing when trying to use Google Apps in the classroom

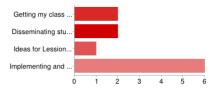

| Getting my class list set up                    | 2 | 25% |
|-------------------------------------------------|---|-----|
| Disseminating student accounts                  | 2 | 25% |
| Ideas for Lession Plans                         | 1 | 13% |
| Implementing and managing the classroom w/ GAFE | 6 | 75% |

People may select more than one checkbox, so percentages may add up to more than 100%.

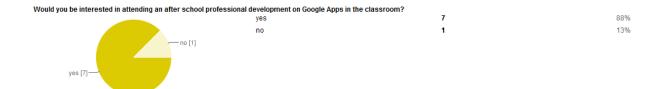

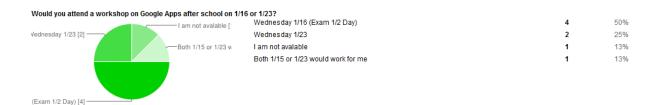

# Summary of background preparation in timetable format.

| Date           | What was done?                                                                                                    |  |
|----------------|----------------------------------------------------------------------------------------------------|--|
|                | HCPSS announced that each school was going to faze GAfE into the                                                                 |  |
|                | classroom model.                                                                                                    |  |
| August 2012    | I attended initial PD on GAfE presented by Kelly Powling 8/23                                                                    |  |
| August 2012    | Decision was made with media staff that I would run a follow-up                                                                  |  |
|                | GAfE in-service once we knew more about what the county was                                                                      |  |
|                | expecting.                                                                                                    |  |
|                | Webinar 1 on GAfE included all of the things that had been covered in Powling's PD.                                              |  |
| September 2012 | HCPSS announced that student accounts were set up.                                                                               |  |
|                | Began meeting with teachers that had some previous success with                                                                  |  |
|                | GAfE.                                                                                                    |  |
|                | Initial Date was set for 11/4date was bumped due to Admin. PD                                                                    |  |
| October 2012   | Defined the uses of the apps and began looking for examples of use                                                               |  |
| October 2012   | in classrooms. I compiled a huge list of web links that I began                                                                  |  |
|                | putting on a resource webpage to present to the staff.                                                                           |  |
| November 2012  | Project put on hold due to collaborative lesson plan and holiday breaks.                                                         |  |
|                | Two dates chosen for new in-service date 1/16 or 1/23                                                                            |  |
| December 2012  | Created the staff survey instrument. Ended up changing it a few times after discussions with librarians and other staff members. |  |
|                | Began creating the Google Presentation for the in-service. Focused                                                               |  |
|                | on the most important elements of the resource website.                                                                          |  |
|                | Survey sent out to staff 1/10                                                                                                    |  |
| January 2012   | Using the survey results, we made final revisions of the presentation                                                            |  |
| January 2013   | focusing on the interests highlighted in the survey.                                                                             |  |
|                | 1/17 presented in-service to 5 staff members.                                                                                    |  |
| Ongoing        | Adding additional resources to resource webpage                                                                                  |  |

# Written overview of the session.

The session started after a half-day exam period. A reminder/invitation email had been sent out the day before

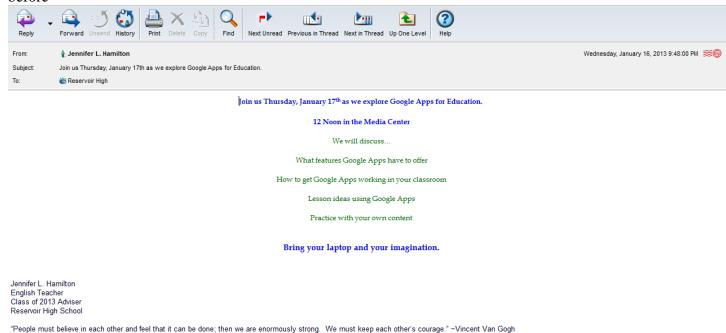

And we made an announcement about thirty minutes before the session as a reminder. Teachers were asked to bring their school laptops so that they would be practicing on the computers that they use on a daily basis. We started the in-service with 3 teachers, two media specialist and me. Two other teachers joined us midpresentation. The presentation itself turned into a collaborative conversation. With just a few teachers we were able to stop and look at examples from the resource site and people asked lots of questions.

# Please refer to the PDF Google Apps at RHS for the presentation slideshow with talking points.

Most of the materials that were compiled for this PD are password protected on the HCPSS server, but here are some screen-shots of some of the materials that I created:

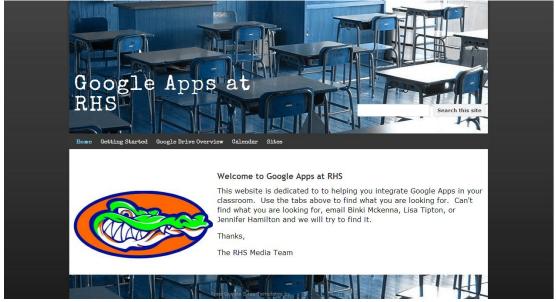

Figure 1: The homepage of our resource site.

Figure 2: The Getting started page provides a link to the HCPSS resource website as well as basic instructions for setting up a classroom.

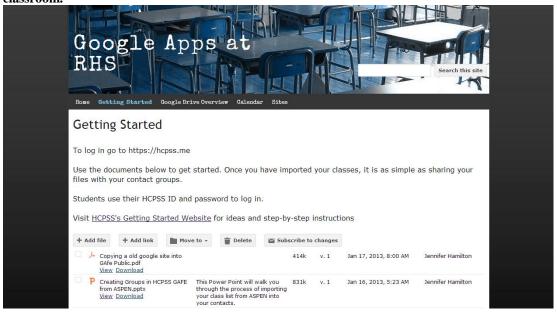

Figure 3: This page breaks down the different applications and provides links to examples.

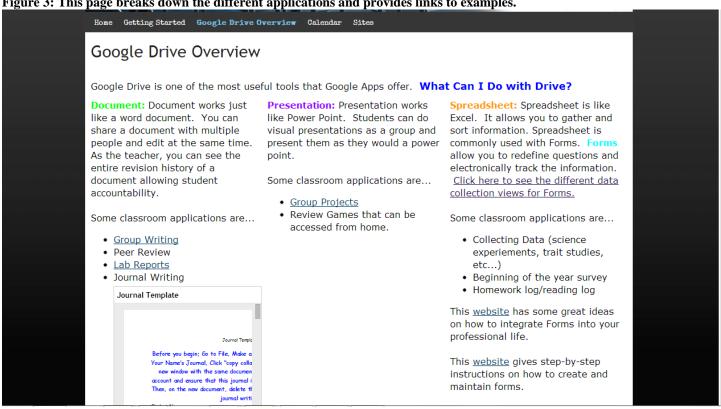

Figure 4: There are also some file downloads that will walk teachers through uploading their own lessons. Group Writing · Collecting Data (science Peer Review experiements, trait studies, Lab Reports etc...) · Journal Writing • Beginning of the year survey · Homework log/reading log Journal Template This website has some great ideas on how to integrate Forms into your professional life. Before you begin; Go to File, Ma This website gives step-by-step ur Name's Journal, Click "copy colla new window with the same documen instructions on how to create and maintain forms. Open Journal Template • Translate into Different Languages Google Drive Resources

🔁 Google Apps Topic Review - Improving the writing process with Google Docs.pdf 🛭 526k - Jan 16, 2013, 5:55 AM by Jennifer Hamilton (v1)

🔁 <u>UploadingandSharingFiles 2.pdf</u> 207k - Jan 17, 2013, 7:28 AM by Jennifer Hamilton (<u>v1</u>)

Showing 3 files from page Google Drive Resources.

Subpages (2): Forms Google Drive Resources

🔁 Exceptional Webinars - Using Google Forms.pdf 2274k - Jan 17, 2013, 5:55 AM by Jennifer Hamilton (v1)

Google Apps at

Bone Getting Started Google Drive Overview Galendar Sites

Google calendars will allow you to make and keep track of multiple calendars at the same time.

You can create calendars for...
-Individual Classes or Academic level
-Content Area (for example, who is using what book when in the English Department?)
-Grade Level Teams
-Committees and Clubs

This website will walk you through the basic steps of creating a google calendar.
This website will walk you through how to share

Figure 6: The Sites page give ideas for sites to create and provides links of other teacher's sites. There are also instructions for

transferring a already created site so that students can use it.

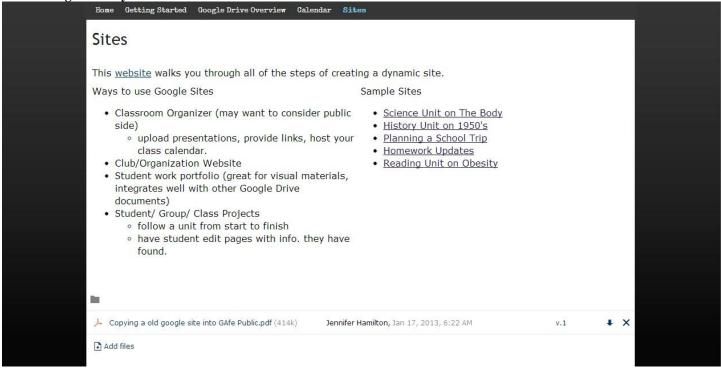

At the end of the session we asked teachers to take an exit-survey using Google forms. We also invited them to stick around and get help if they needed it. Two teachers took us up on the offer and left the sessions with their class list fully set up. The PD was a success and we already have ideas for the next session.

| ank you for attending today. Please take the following survey to tell us how we did and what we<br>ised.<br>equired |
|----------------------------------------------------------------------------------------------------|
| hat was your level of comfort with Google Apps when you walked in today? *  1 2 3 4 5                               |
| Vhat is a Google App? ● ● ● ● I use Google Apps all the time!                                                       |
| /hat is your level of comfort with Google Apps as you walk away today? "                                            |
| 1 2 3 4 5                                                                                                    |
| Vhat is a Google App?                                                                                               |
| rofessional Growth                                                                                                  |
| /hat Google App are you most excited to use as you leave today's session? *                                         |
| heck up to three  Documents                                                                                         |
| Presentation                                                                                                    |
| Spreadsheet                                                                                                    |
| Forms                                                                                                    |
| □ Drawing                                                                                                    |
| Calendars                                                                                                    |
| Sites                                                                                                    |
| /hat Google App would you like more training with? *                                                                |
| nis could be an additional PD or individual training.                                                               |
| Documents                                                                                                    |
| Presentation Spreadsheet                                                                                            |
| Forms                                                                                                    |
| Drawing                                                                                                    |
| Calendars                                                                                                    |
| Sites                                                                                                    |
| I am good to go.                                                                                                    |
| ould you like to work one on one with a Google Apps expert? *                                                       |
| yes                                                                                                    |
| No No                                                                                                    |
| yes above, Please provide your name and planning periods.                                                           |
| Presentation                                                                                                    |

| How would you rate this presentation overall?  1 2 3 4 5  Homble • • • • Fantastic |
|------------------------------------------------------------------------------------|
| How would you rate the knowledge of the presenter?*  1 2 3 4 5  She had no clue    |
| Would you attend another presentation by this presenter? * yes ▼                   |
| What is one thing you thought was lacking in the presentation?                     |
| What was one thing you though was great about the presentation?                    |
| Submit                                                                             |
| Powered by <u>Google Docs</u>                                                      |
| Report Abuse - Terms of Service - Additional Terms                                 |

# And the Results:

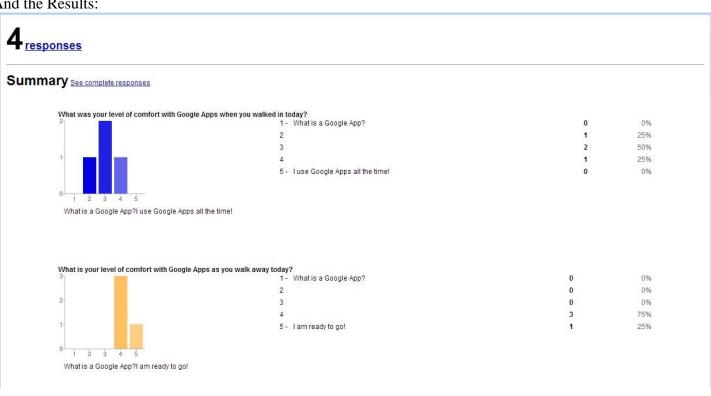

#### What Google App are you most excited to use as you leave today's session? Documents 2 50% Documents Presentation 0 0% Spreadsheet 0% 0 Presentation Forms 50% Spreadsheet Drawing 0 0% Calendars 25% Forms 100% Sites Drawing People may select more than one checkbox, so percentages may add up to more than 100%. Calendars Sites 3

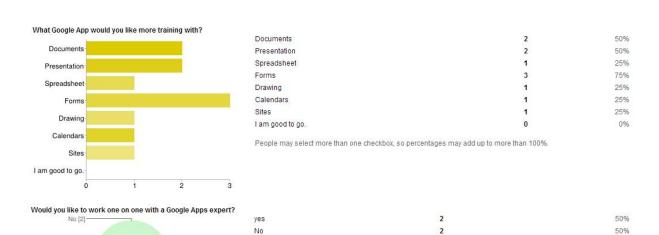

If yes above, Please provide your name and planning periods.

Faheem (Pd 2 and 6) Loretta Dospil-Farley Period 1 & 5

yes [2]-

### Presentation

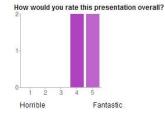

| 1 - Horrible  | 0 | 0%  |
|---------------|---|-----|
| 2             | 0 | 0%  |
| 3             | 0 | 0%  |
| 4             | 2 | 50% |
| 5 - Fantastic | 2 | 50% |

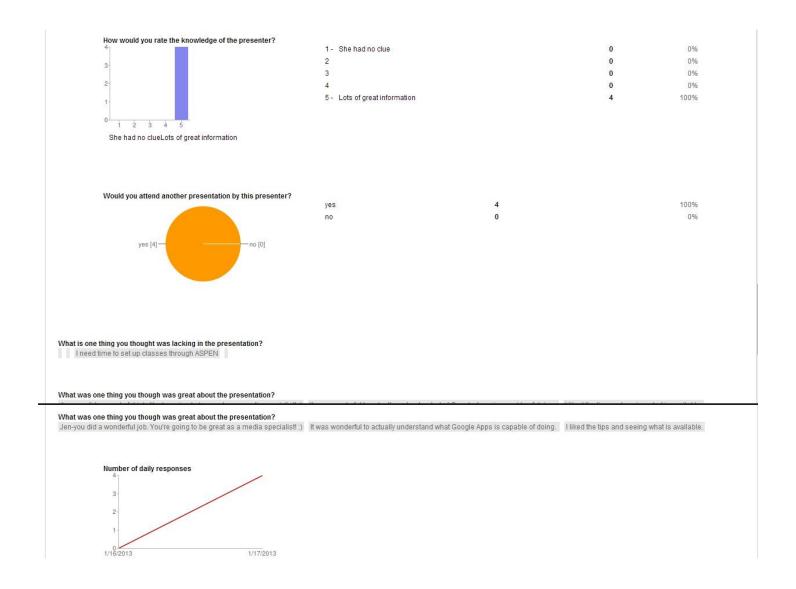

Overall, the PD was a great success. We hope to run two more this year. One focusing specifically on Google Forms and one on Google Sites.